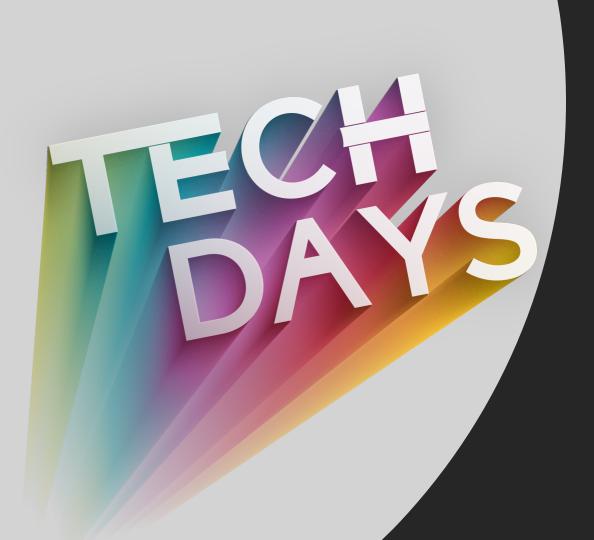

MS Teams for Project
Management –
Session One

Jason Krueger June 9th, 2021

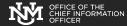

### Intro / Overview

- Ideas for managing projects and organizing work using MS Teams
- Project management is about tailoring to the needs of the project
- Goal of this presentation is to give ideas that may work for you managing your next project
- Topics covered relate to solving a problem or improving efficiency in managing projects
- Use only what makes sense for you, or what improves efficiency or makes you more effective

#### Contents

- Intro / Overview
- Teams Structure and Initial Set Up
- File Structure
- Setting up <u>Tabs</u>
- Channels
- OneNote for Meeting Notes
- MS Planner Basic
- Note: Session two follows directly at 10AM

# Team Structure & Initial Set Up

# File Structure

# Setting up Tabs

### Channels

- <u>Teams</u> are a collection of people, content, and tools surrounding different projects and outcomes within an organization.
  - Teams can be created to be private to only invited users.
  - Teams can also be created to be public and open and anyone within the organization can join (up to 10,000 members).
- <u>Channels</u> are dedicated sections within a team to keep conversations organized by specific topics, projects, disciplines—-whatever works for your team! Files that you share in a channel (on the Files tab) are stored in SharePoint. To learn more, read How SharePoint Online and OneDrive for Business interact with Teams.
  - Channels are places where conversations happen and where the work actually gets done. Channels
    can be open to all team members or, if you need a more select audience, they can be private.
     Standard channels are for conversations that everyone in a team can participate in and private
    channels limit communication to a subset of people in a tea

# OneNote for Meeting Notes

## MS Planner - Basic

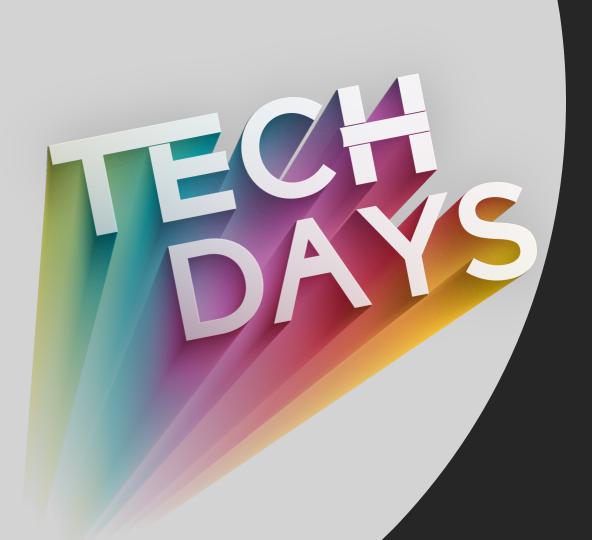

Thank You! Questions?